### **Σχεδίαση ημιτονοειδών κυμάτων Ονοματεπώνυμο(α):**

Στην εξερεύνηση αυτή θα κατασκευάσετε μια μηχανή κινούμενων γραφικών, η οποία σχεδιάζει μια ειδική καμπύλη γνωστή ως *ημιτονοειδές κύμα*. Παραλλαγές ημιτονοειδών καμπυλών είναι τα γραφήματα *περιοδικών συναρτήσεων*, δηλαδή επαναλαμβανόμενων συναρτήσεων. Για παράδειγμα, η κίνηση ενός εκκρεμούς και της παλίρροιας της θάλασσας περιγράφονται από περιοδικές συναρτήσεις.

Τα βήματα κατασκευής είναι τα εξής:

1. Κατασκευάστε οριζόντιο ευθύγραμμο τμήμα ΑΒ.

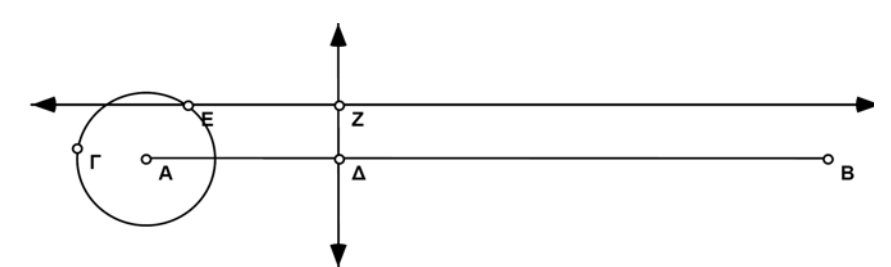

- 2. Κατασκευάστε κύκλο με κέντρο το Α και ακτίνα ΑΓ.
- 3. Κατασκευάστε σημείο Δ στο τμήμα ΑΒ.

Επιλέξτε σημείο Δ 4. Κατασκευάστε ευθεία κάθετη στο ΑΒ και διερχόμενη από το σημείο Δ.

- και τμήμα ΑΒ και κατόπιν την εντολή **Κάθετη ευθείας** από το μενού **Κατασκευή**.
- 5. Κατασκευάστε σημείο Ε στον κύκλο.
- 6. Κατασκευάστε ευθεία παράλληλη στο τμήμα ΑΒ και διερχόμενη από το σημείο Ε.
- 7. Κατασκευάστε σημείο Ζ, δηλαδή το σημείο τομής της κάθετης ευθείας που διέρχεται από το σημείο Δ με την οριζόντια ευθεία που διέρχεται από το σημείο Ε.
- Ε1. Σύρτε το σημείο Δ και περιγράψτε τι συμβαίνει στο σημείο Ζ. (Μην ανησυχείτε, δεν πρόκειται για πονηρή ερώτηση!)
- Ε2. Σύρτε το σημείο Ε γύρω από τον κύκλο και περιγράψτε τη συμπεριφορά του σημείου Ζ.

## *Σχεδίαση ημιτονοειδών κυμάτων (συνέχεια)*

Ε3. Σύντομα θα δημιουργήσετε μια κίνηση στο σχέδιό σας η οποία συνδυάζει αυτές τις δύο κινήσεις. Όμως πρώτα προσπαθήστε να μαντέψετε τη διαδρομή του σημείου Ζ όταν το σημείο Δ κινείται προς τα δεξιά κατά μήκος του ευθύγραμμου τμήματος και το σημείο Ε κινείται γύρω από τον κύκλο. Σχεδιάστε τη διαδρομή που θεωρείτε σωστή παρακάτω.

σειρά, το σημείο Δ, το τμήμα ΑΒ, το σημείο Ε και τον κύκλο. Έπειτα επιλέξτε την εντολή **Κουμπιά ενεργειών: Προσθήκη κίνησης** από το μενού **Επεξεργασία**. Χρησιμοποιήστε τα αναδυόμενα μενού στην καρτέλα Προσθήκη κίνησης για την επιλογή των ρυθμίσεων των κινούμενων γραφικών σε κάθε περίπτωση.

Επιλέξτε, κατά 8. Δημιουργήστε κουμπί ενεργειών για την προσθήκη κίνησης μονής κατεύθυνσης στο σημείο Δ του τμήματος ΑΒ και στο σημείο Ε του κύκλου.

> 9. Επιλέξτε το σημείο Ζ και κατόπιν την εντολή Σχεδίαση ίχνους σημείου από το μενού Προβολή.

10. Μετακινήστε το σημείο Δ έτσι ώστε να βρίσκεται δεξιά του κύκλου.

- 11. Κάντε κλικ στο κουμπί Προσθήκη κίνησης.
- Ε4. Σχεδιάστε τη διαδρομή που διαγράφει το σημείο Ζ. Μοιάζει η πραγματική διαδρομή με εκείνη που μαντέψατε στο ερώτημα Ε3.; Σε τι διαφέρουν;
- 12. Επιλέξτε τον κύκλο και κατόπιν την εντολή Ορισμός μοναδιαίου κύκλου από το μενού Γράφημα. Πρέπει να σχεδιαστεί ένα γράφημα με την αρχή των αξόνων στο σημείο Α. Το σημείο Β πρέπει να ανήκει στον άξονα x. Η συντεταγμένη y του σημείου Ζ πάνω από το τμήμα ΑΒ είναι η τιμή του ημιτόνου της γωνίας ΕΑΔ.

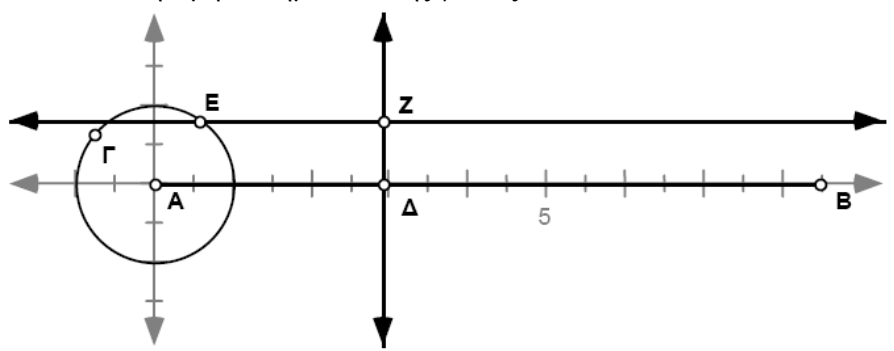

# *Σχεδίαση ημιτονοειδών κυμάτων (συνέχεια)*

Ε5. Εάν ο κύκλος έχει ακτίνα ίση με μια μονάδα του γραφήματος, πόσο είναι το μήκος κύκλου του σε μονάδες γραφήματος; Υπολογίστε το μόνοι σας. Μη χρησιμοποιήσετε το Sketchpad για τη μέτρηση του μήκους κύκλου, επειδή το πρόγραμμα θα τη μετρήσει σε ίντσες ή εκατοστά (ανάλογα με τη ρύθμισή σας στην καρτέλα «Επεξεργασία/Προτιμήσεις») και όχι σε μονάδες γραφήματος.

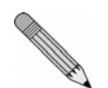

- 13. Μετρήστε τις συντεταγμένες του σημείου Β.
- 14. Τροποποιήστε το ευθύγραμμο τμήμα και τον κύκλο και συνεχίστε να πειραματίζεστε με τα κινούμενα γραφικά ωσότου η καμπύλη αρχίσει να διαγράφει ξανά την τροχιά που διέγραψε προηγουμένως, αντί να σχεδιάζει μια νέα καμπύλη κάθε φορά (διατηρήστε το σημείο Β στον άξονα x).
- Ε6. Ποια είναι η σχέση μεταξύ της συντεταγμένης x του σημείου Β και του μήκους του κύκλου (σε μονάδες γραφήματος); Εξηγήστε την απάντησή σας.

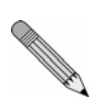

### **Σχεδίαση ημιτονοειδών κυμάτων (σ. 28)**

**Προαπαιτούμενα:** Οι μαθητές πρέπει να γνωρίζουν την έννοια του *καρτεσιανού συστήματος συντεταγμένων*. Η δραστηριότητα είναι ιδιαίτερα χρήσιμη για μαθητές που μελετούν τριγωνομετρία.

#### **Χρόνος στην τάξη:** 30-50 λεπτά.

**Παράδειγμα σχεδίου:** *Δραστηριότητες\Ίχνη τριγωνομετρικών αριθμών.gsp* (Σελίδα *Ημίτονο/Συνημίτονο* και σελίδα *Ίχνος εφαπτομένης*)*.*

#### **Σχέδιο και έρευνα**

- Ε1. Καθώς μεταφέρετε το σημείο Δ, το σημείο Ζ μετακινείται οριζόντια.
- Ε2. Καθώς μεταφέρετε το σημείο E γύρω από τον κύκλο, το σημείο Ζ μετακινείται κάθετα πάνω και κάτω όπως η βελόνα μιας ραπτομηχανής.
- Ε3. Οι απαντήσεις ποικίλλουν. Οι μαθητές ίσως σχεδιάσουν μια διαδρομή όπως η παρακάτω καμπύλη.
- Ε4. Το σχέδιο θα μοιάζει κάπως με το παρακάτω. Επίσης, αν οι μαθητές θέσουν σε λειτουργία τα κινούμενα γραφικά, πιθανότατα θα λάβουν μια σειρά από καμπύλες όπως η επόμενη, οι οποίες θα γεμίσουν σταδιακά την περιοχή κάτω από την καμπύλη.

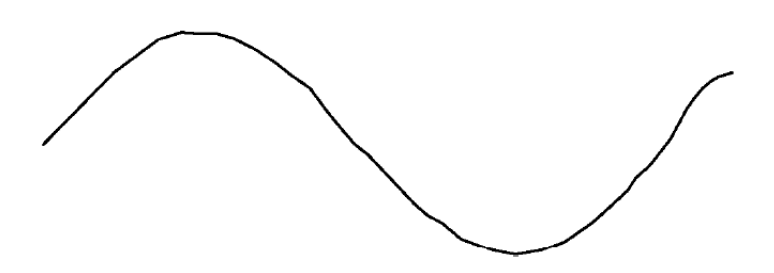

- Ε5. Ο μοναδιαίος κύκλος έχει μήκος ίσο με 2π.
- Ε6. Για την επανάληψη της σχεδίασης ίχνους χωρίς τη σχεδίαση του ίχνους μιας νέας καμπύλης, πρέπει το μήκος του ΑΒ να είναι ακέραιο πολλαπλάσιο του μήκους του κύκλου. Το τελευταίο είναι 2π ή περίπου 6,28 μονάδες πλέγματος, οπότε η συντεταγμένη x του σημείου Β πρέπει να ισούται με περίπου 6,28.